# ◆圧縮ファイル解凍手順及び各種情報提供書共通開始手順◆

在宅医療介護連携ウエブサイト「かっちぇて」より各種情報提供書の圧縮ファイルをダウンロード後に解凍し、各種情報 提供書を開始するまでの手順を記載します。以下退院連携事前情報提供書参照。

(共通事前情報提供書内訳・・・【退院連携事前情報提供書】・【救急搬送時の情報提供書】・【在宅療養患者急変時 受入に関する事前情報提供書】に対応する)

#### 2. 圧縮フォルダーツールで展開を開始する。 1.ダウンロードした以下のファイルをダブルクリックする。

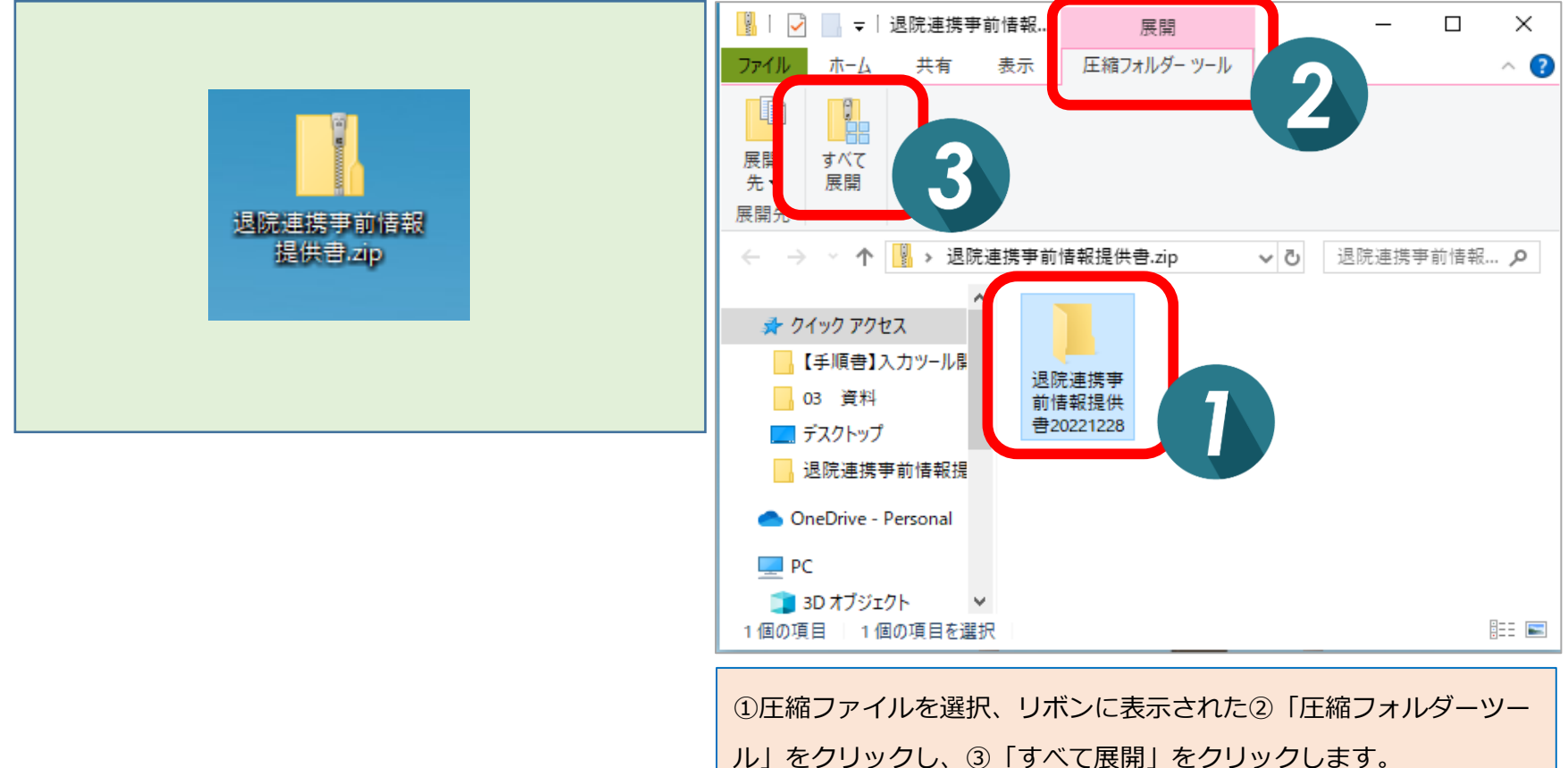

## 3. 展開先のフォルダーを選択する。 インタンファイルが展開される。

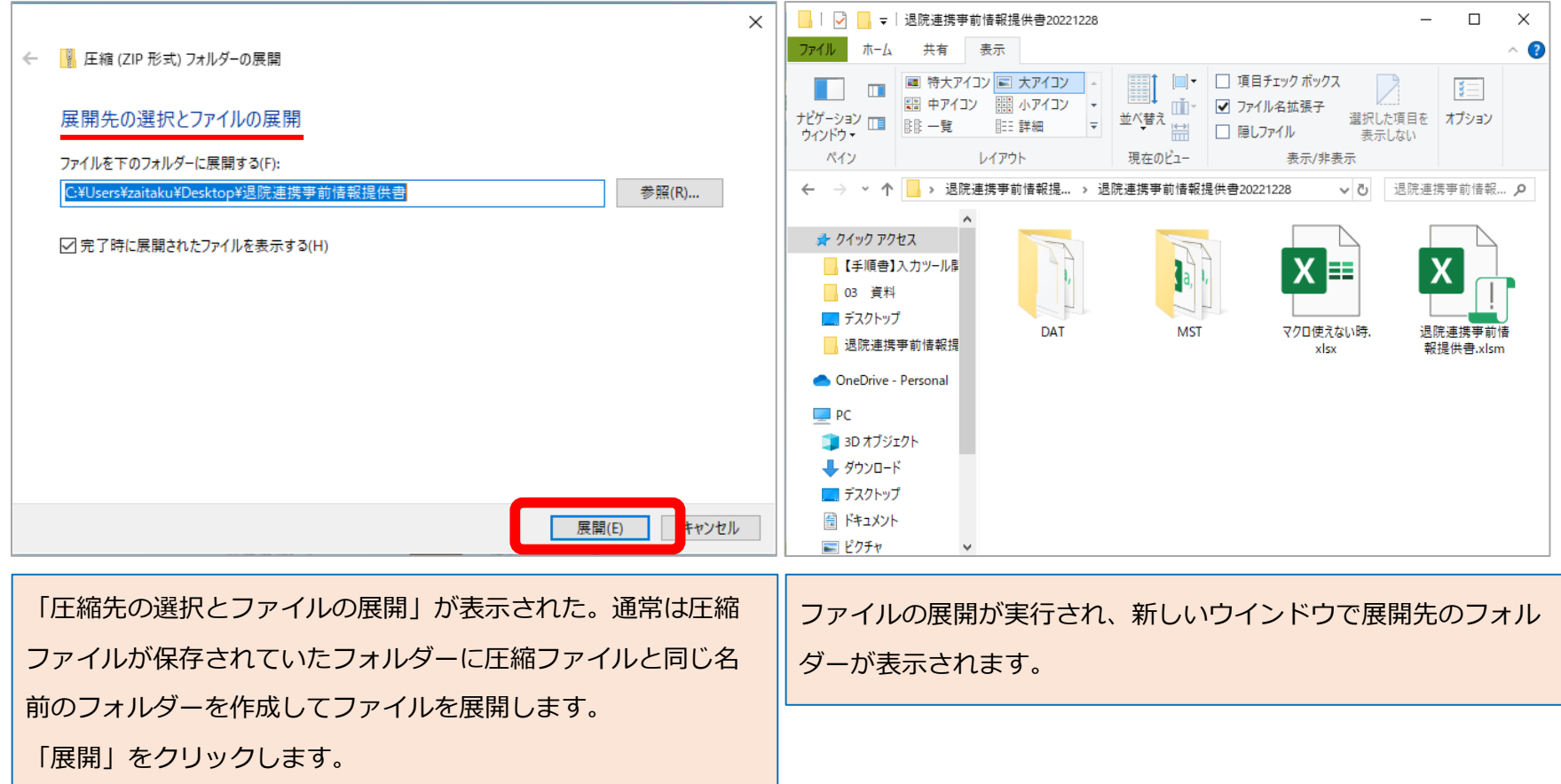

5.退院連携事前情報提供書フォルダが開きますので「退院連携事前情報提供書.xlsm」をクリックします。

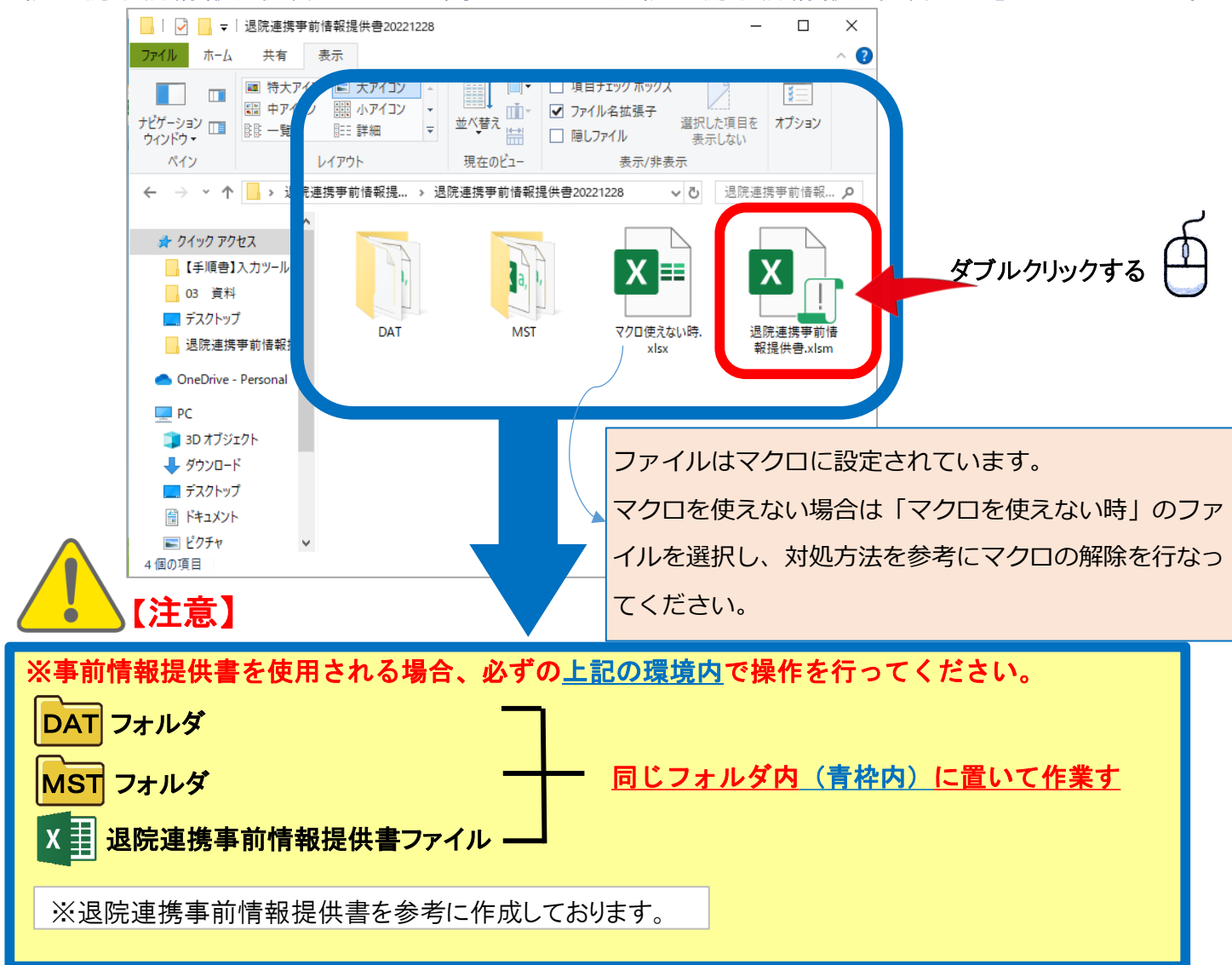

### 6.入力画面が表示されます。(別紙 説明書に従って入力をしてください)

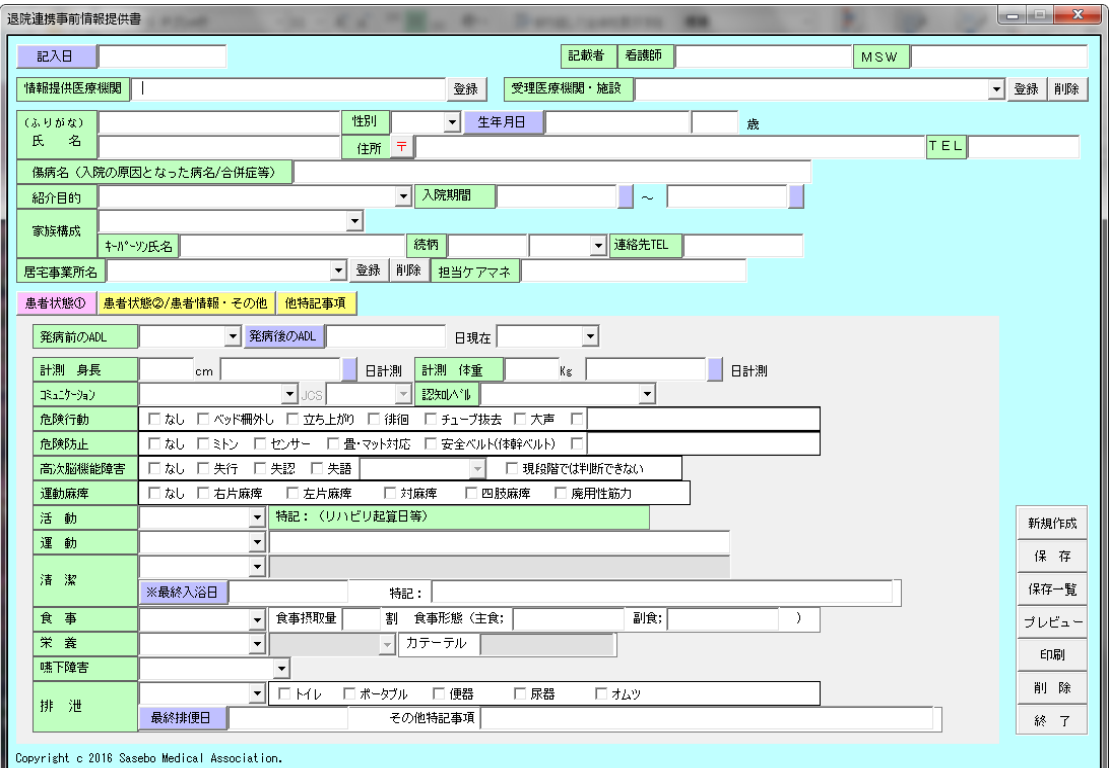

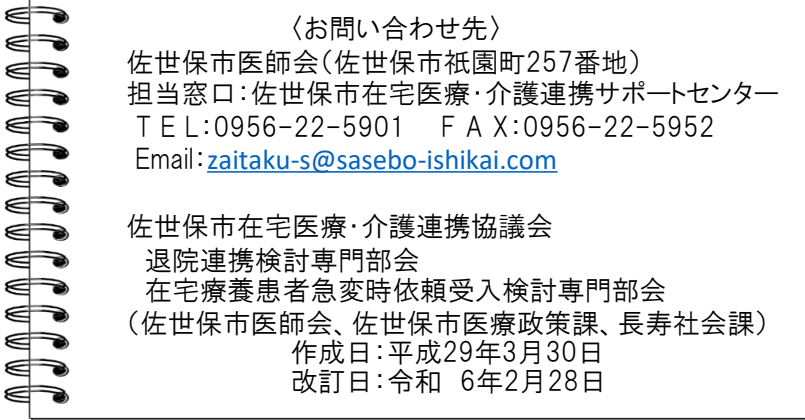